## **View Paycheck Stub Online**

1) Navigate to: Self Service > Payroll and Compensation > View Paycheck

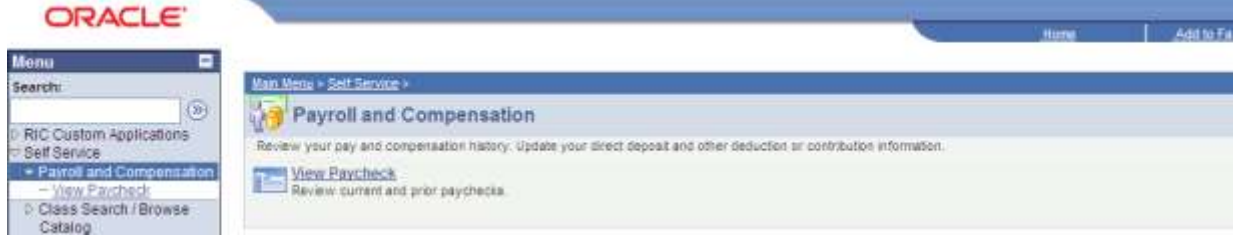

2) Select the *Check Date* you would like to view.

## **View Paycheck**

## Jane Doe

Review your available paychecks below. Select the check date of the paycheck you would like to review.

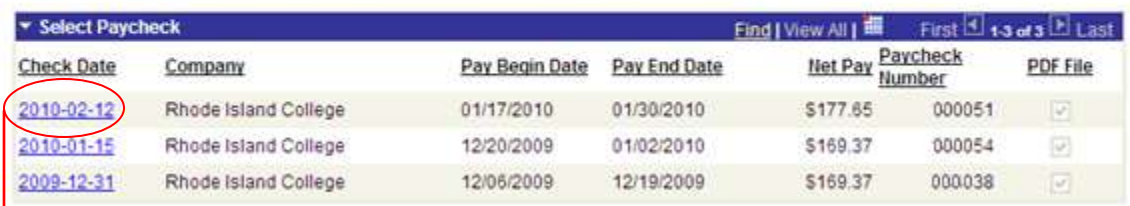

3) This will open a new window with the payroll advice in a PDF format. Please be aware that the new window may be blocked by pop-up blockers. Disable the pop-up blocker or allow the RIC domain(s).

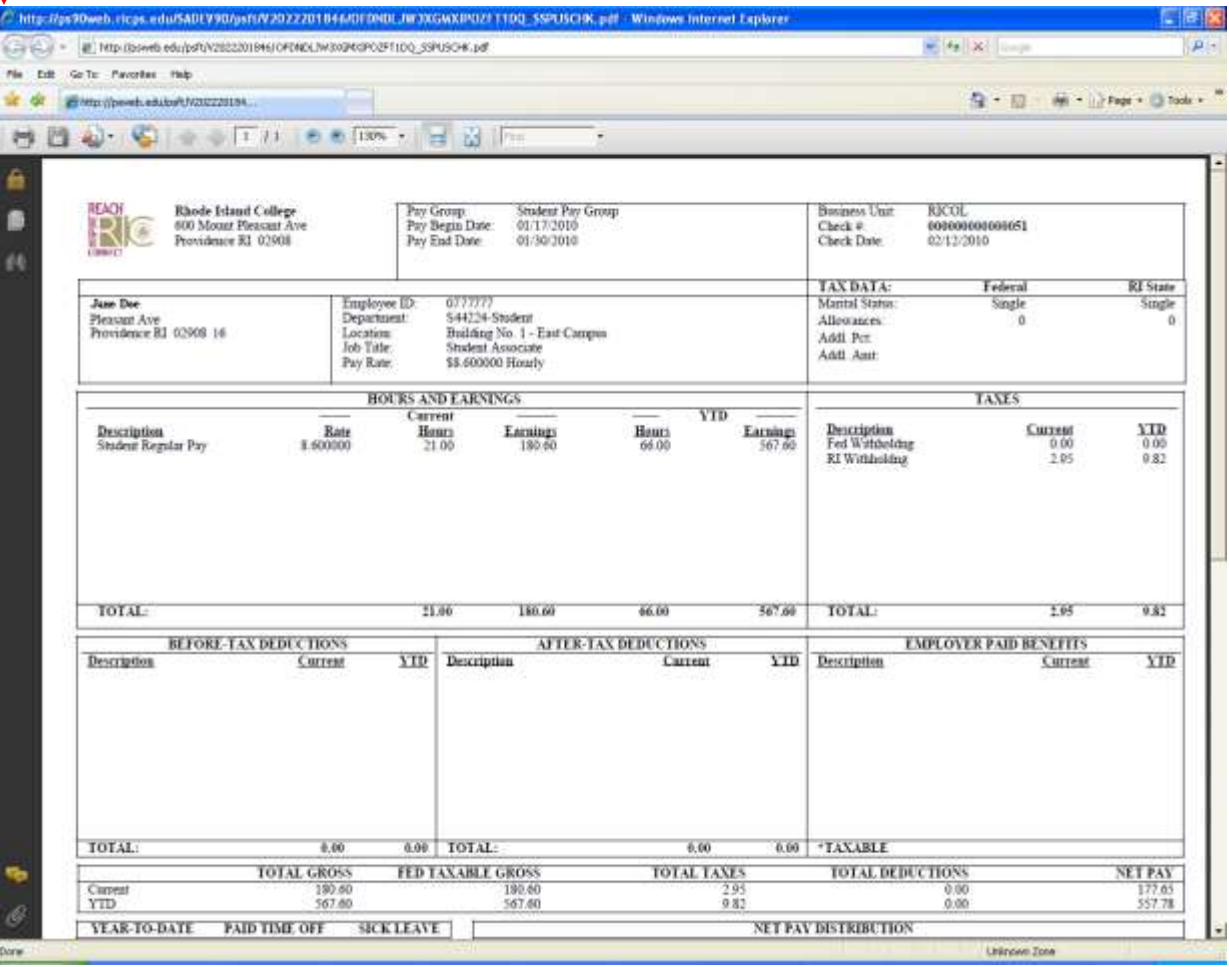